#### Zubehör

Magic Mouse 2 und Magic Keyboard mit numerischer Tastatur sind hereits mit deinem iMac Pro gekoppelt. Bewege zum Einschalten der Geräte den Ein-/Ausschalter, sodass grün sichthar ist

### Maus und Tastatur verwenden

Wenn du deine Geräte aufladen oder erneut koppeln willst, verwende das Kabel, um sie mit dem iMac Pro mitgelieferte Lightning-auf-USBzu verbinden. Den Batteriestatus sowie den Status der Verbindung kannst du im Menü "Bluetooth®" prüfen. Wird das Menü "Bluetooth" nicht angezeigt, öffne die Systemeinstellungen, klicke auf "Bluetooth" und wähle "Bluetooth in der Menüleiste anzeigen".

Öffne die Systemeinstellungen und wähle "Tastatur", "Maus" oder "Trackpad", um einzustellen, wie du mit deinen Geräten arbeiten möchtest. Klicke auf die Tabs, um die Gesten und Optionen für die einzelnen Geräte kennenzulernen

#### **Handbuch** *iMac Pro - Grundlagen* laden

Informationen zum Einrichten und Verwenden deines iMac Pro *findest du im Handbuch iMac Pro -*Grundlagen, Besuche zum Anzeigen des Handbuchs support apple.com/ de-de/quide/imac-pro.

### Support

Ausführliche Informationen findest du unter support.apple.com/de-de/ mac/imac-pro. Oder besuche support.apple.com/de-de/contact, um zu erfahren, wie du den Kontakt zu Apple direkt herstellen kannst.

# $\triangle$ iMac Pro

## Willkommen bei deinem iMac Pro

Drücke den Ein-/Ausschalter, um den iMac Pro zu starten. Der Systemassistent unterstützt dich bei Konfiguration und Inbetriebnahme.

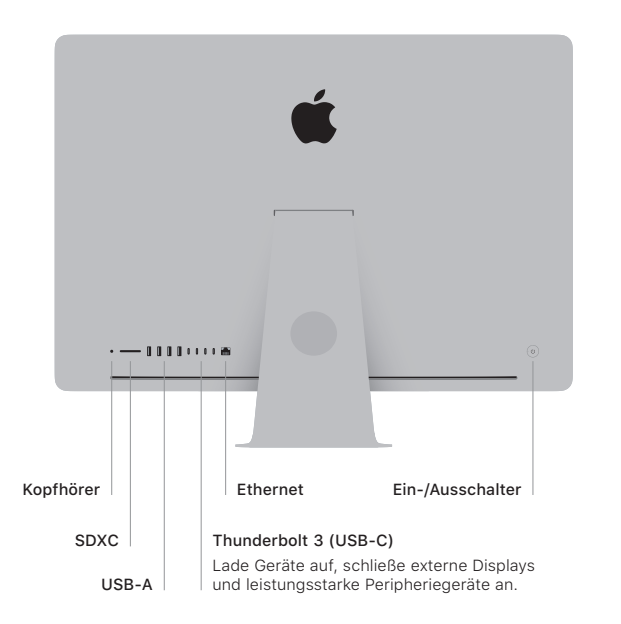

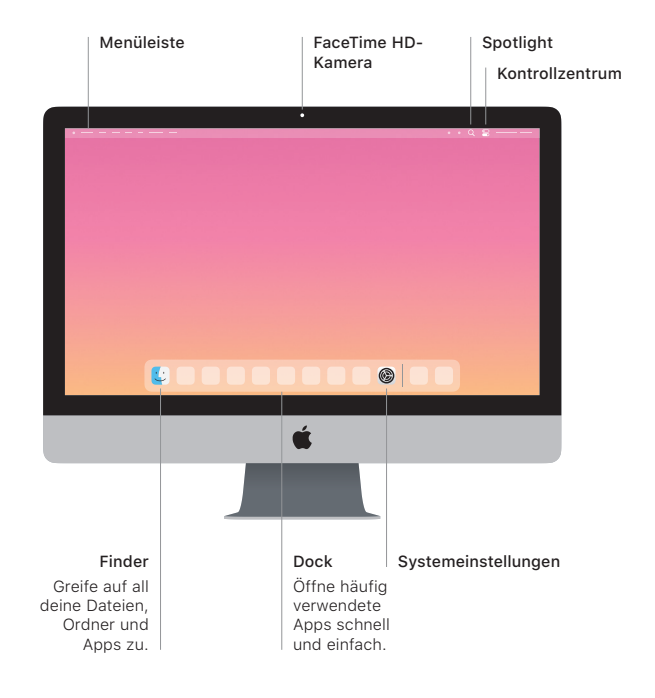